# SQL Server 2014, Part 1 of 9: A Tour of SQL Server

# page 1

Meet the expert: Don Kiely is a featured instructor on many of our SQL Server and Visual Studio courses. He is a nationally recognized author, instructor, and consultant specializing in Microsoft technologies. Don has many years of teaching experience, is the author or coauthor of several programming books, and has spoken at many industry conferences and user groups. In addition, Don is a consultant for a variety of companies that develop distributed applications for public and private organizations.

Prerequisites: The users should have a working knowledge of the Microsoft OS and Server environment but does not require any prior experience with Microsoft SQL Server or with database programming

Runtime: 02:52:56

Course description: This course will talk about features and give a tour of SQL Server 2014. You will see the differences between the available editions of SQL Server 2014. Get an overview of the components and tools that SQL Server 2014 includes. Learn about Management Studio and see the sample databases used in this course. You will see how to work with queries, tables, and views in SQL Server. Then the course will finish up with an overview of SQL Server Business Intelligence Services.

### Course outline:

#### Introduction

- Introduction
- Introducing SQL Server 2014
- · Editions, Components, and Tools
- Editions
- Server Components
- Management Tools
- Documentation and Samples
- SQL Server 2014 Feature Pack
- Summary

## **Using Management Studio**

- Introduction
- · Demo: Using Management Studio
- · Demo: Security Node and More
- Installing Sample Databases
- Demo: Installing Northwind
- · Demo: Installing AdventureWorks
- · Demo: Database Details
- Demo: Inside AdventureWorks
- Summary

# **Exploring DB Objects**

- Introduction
- Demo: Exploring DB Objects
- Demo: Tables Node
- · Demo: Object Search
- Monitoring Server Activity
- Demo: Activity Monitor
- Connecting to Other Servers
- Summary

# **Customizing the UI and Help**

Introduction

- Demo: Customizing UI
- Demo: Options Dialog Box
- Demo: SQL Server Help
- Summary

# **SQL Server Data Tools**

- Introduction
- SQL Server Data Tools (SSDT)
- Installing SSDT
- Demo: SSDT
- Summary

# **Using SQL Server Data Tools**

- Introduction
- · Using SQL Server Data Tools
- Demo: Using SSDT
- · Demo: Constraints
- · Demo: Updating
- Demo: Edit Existing Tables
- Demo: Editing Data
- · Demo: Cloning a Database
- Demo: More Cloning
- Summary

#### **Disconnected Mode**

- Introduction
- Demo: Disconnected Mode
- Demo: Project Structure
- Demo: Importing Structure
- · Demo: Project Settings
- Demo: Database Settings
- · Demo: SQL CLR
- · Demo: Build Page
- Demo: SQLCMD Variables

- · Demo: Build Events
- Demo: Debug
- Demo: Reference Paths
- · Demo: Code Analysis
- Demo: Snapshots
- Summary

### Tables, Queries, and Views

- Introduction
- · Demo: Working with Tables
- · Demo: Template Explorer
- · Demo: Views
- · Demo: Generating Scripts
- Demo: View Table Contents
- Demo: Edit Table Contents
- · Demo: Customizing Queries
- Summary

#### **SQL Server Integration** Services

- Introduction
- SQL Server Integration Services
- · Demo: SSIS
- · Demo: Server Import and Export
- · Demo: SSIS in SSDT
- Reporting Services
- · Analysis Services (SSAS)
- Summary

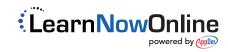